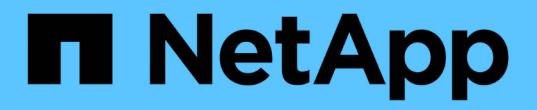

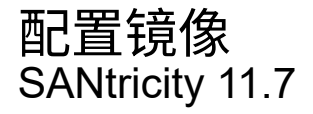

NetApp February 12, 2024

This PDF was generated from https://docs.netapp.com/zh-cn/e-series-santricity-117/um-manage/createasynchronous-mirrored-pair-um.html on February 12, 2024. Always check docs.netapp.com for the latest.

# 目录

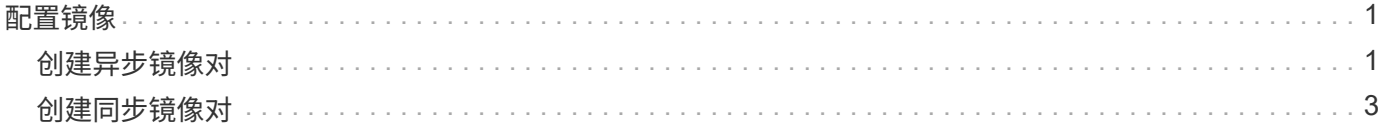

## <span id="page-2-0"></span>配置镜像

### <span id="page-2-1"></span>创建异步镜像对

要配置异步镜像、请创建一个镜像对、其中包括本地阵列上的主卷和远程阵列上的二级 卷。

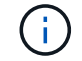

EF600或EF300存储系统不支持此功能。

#### 开始之前

在创建镜像对之前、请满足Unified Manager的以下要求:

- Web服务代理服务必须正在运行。
- Unified Manager必须通过HTTPS连接在本地主机上运行。
- Unified Manager必须显示存储阵列的有效SSL证书。您可以使用Unified Manager接受自签名证书或安装自 己的安全证书、并导航到菜单:Certificate[证书管理]。

此外、对于存储阵列和卷、请确保满足以下要求:

- 每个存储阵列必须具有两个控制器。
- 必须在Unified Manager中发现这两个存储阵列。
- 主阵列和二级阵列中的每个控制器都必须配置一个以太网管理端口、并且必须连接到您的网络。
- 存储阵列的最低固件版本为7.84。(它们可以分别运行不同的操作系统版本。)
- 您必须知道本地和远程存储阵列的密码。
- 您必须在远程存储阵列上具有足够的可用容量、才能创建一个等于或大于要镜像的主卷的二级卷。
- 本地和远程存储阵列通过光纤通道网络结构或iSCSI接口进行连接。
- 您已创建要在异步镜像关系中使用的主卷和二级卷。
- 二级卷必须至少与主卷大小相同。

#### 关于此任务

创建异步镜像对的过程包括多步操作步骤。

第**1**步:创建或选择镜像一致性组

在此步骤中、您可以创建一个新的镜像一致性组或选择一个现有镜像一致性组。镜像一致性组是主卷和二级卷( 镜像对)的容器、并为组中的所有对指定所需的重新同步方法(手动或自动)。

步骤

- 1. 从\*管理\*页面中、选择要用于源的本地存储阵列。
- 2. 选择菜单:操作[创建异步镜像对]。

此时将打开创建异步镜像对向导。

3. 选择现有镜像一致性组或创建新的镜像一致性组。

要选择现有组、请确保已选择\*现有镜像一致性组\*、然后从表中选择该组。一个一致性组可以包含多个镜像 对。

要创建新组、请执行以下操作:

- a. 选择\*新的镜像一致性组\*、然后单击\*下一步\*。
- b. 输入最能描述要在两个存储阵列之间镜像的卷上的数据的唯一名称。名称只能由字母、数字和特殊字符 下划线(\_)、短划线(-)和哈希符号(#)组成。名称不能超过30个字符、并且不能包含空格。
- c. 选择要与本地存储阵列建立镜像关系的远程存储阵列。

 $\bigcap$ 

如果远程存储阵列受密码保护、则系统会提示输入密码。

- d. 选择是要手动还是自动同步镜像对:
	- 手动-选择此选项可手动为此组中的所有镜像对启动同步。请注意、如果稍后要执行重新同步、则必 须启动主存储阵列的System Manager、然后转到菜单:存储(异步镜像)、从\*镜像一致性组\*选项卡 中选择组、然后选择菜单:更多(手动重新同步)。
	- 自动—从上次更新开始到下次更新开始、选择所需的间隔、以\*分钟\*、\*小时\*或\*天\*为单位。例如、 如果同步间隔设置为30分钟、而同步过程在下午4:00开始、则下一个过程将在下午4:30开始
- e. 选择所需的警报设置:
	- 对于手动同步、请指定接收警报时的阈值(由剩余容量百分比定义)。
	- 对于自动同步、您可以设置三种警报方法: 如果同步未在特定时间长度内完成、远程阵列上的恢复 点数据早于特定时间限制、并且预留容量接近特定阈值(由剩余容量百分比定义)。
- 4. 选择\*下一步\*并转到 [第2步: 选择主卷]。

如果定义了新的镜像一致性组、则Unified Manager会首先在本地存储阵列上创建镜像一致性组、然后在远程 存储阵列上创建镜像一致性组。您可以通过为每个阵列启动System Manager来查看和管理镜像一致性组。

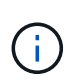

如果Unified Manager在本地存储阵列上成功创建镜像一致性组、但无法在远程存储阵列上创 建该一致性组、则它会自动从本地存储阵列中删除镜像一致性组。如果在Unified Manager尝 试删除镜像一致性组时发生错误、您必须手动将其删除。

#### 第2步: 选择主卷

在此步骤中、您可以选择要在镜像关系中使用的主卷并分配其预留容量。在本地存储阵列上选择主卷时、系统会 显示一个列表、其中列出了该镜像对符合条件的所有卷。不符合使用条件的任何卷不会显示在该列表中。

添加到本地存储阵列上的镜像一致性组的任何卷都将在镜像关系中发挥主要作用。

步骤

- 1. 从符合条件的卷列表中、选择要用作主卷的卷、然后单击\*下一步\*以分配预留容量。
- 2. 从符合条件的候选卷列表中、选择为主卷预留的容量。

请记住以下准则:

◦ 预留容量的默认设置为基础卷容量的20%、通常此容量已足够。如果更改百分比、请单击\*刷新候选项 \*。

◦ 所需容量因向主卷写入I/O的频率和大小以及保留容量所需的时间而异。

◦ 通常、如果存在以下一种或两种情况、请为预留容量选择更大的容量:

- 您打算将镜像对保留很长时间。
- 由于I/O活动繁重、主卷上的数据块会发生很大一部分更改。使用历史性能数据或其他操作系统实用 程序帮助您确定主卷的典型I/O活动。

3. 选择\*下一步\*并转到 [第3步: 选择二级卷]。

#### 第3步: 选择二级卷

在此步骤中、您可以选择要在镜像关系中使用的二级卷并分配其预留容量。在远程存储阵列上选择二级卷时、系 统会显示一个列表、其中列出了该镜像对符合条件的所有卷。不符合使用条件的任何卷不会显示在该列表中。

您添加到远程存储阵列上的镜像一致性组的任何卷都将在镜像关系中具有二级角色。

步骤

1. 从符合条件的卷列表中、选择要用作镜像对中二级卷的卷、然后单击\*下一步\*以分配预留容量。

2. 从符合条件的候选卷列表中、选择为二级卷预留的容量。

请记住以下准则:

- 预留容量的默认设置为基础卷容量的20%、通常此容量已足够。如果更改百分比、请单击\*刷新候选项  $*$
- 所需容量因向主卷写入I/O的频率和大小以及保留容量所需的时间而异。
- 通常、如果存在以下一种或两种情况、请为预留容量选择更大的容量:
	- 您打算将镜像对保留很长时间。
	- 由于I/O活动繁重、主卷上的数据块会发生很大一部分更改。使用历史性能数据或其他操作系统实用 程序帮助您确定主卷的典型I/O活动。

3. 选择\*完成\*以完成异步镜像序列。

#### 结果

Unified Manager将执行以下操作:

- 开始在本地存储阵列和远程存储阵列之间进行初始同步。
- 在本地存储阵列和远程存储阵列上为镜像对创建预留容量。

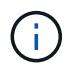

如果要镜像的卷是精简卷、则在初始同步期间、只会将配置的块(已分配容量而不是报告的容量) 传输到二级卷。这样可以减少完成初始同步所需传输的数据量。

## <span id="page-4-0"></span>创建同步镜像对

要配置同步镜像、请创建一个镜像对、其中包括本地阵列上的主卷和远程阵列上的二级 卷。

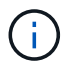

EF600或EF300存储系统不支持此功能。

#### 开始之前

在创建镜像对之前、请满足Unified Manager的以下要求:

- Web服务代理服务必须正在运行。
- Unified Manager必须通过HTTPS连接在本地主机上运行。
- Unified Manager必须显示存储阵列的有效SSL证书。您可以使用Unified Manager接受自签名证书或安装自 己的安全证书、并导航到菜单:Certificate[证书管理]。

此外、对于存储阵列和卷、请确保满足以下要求:

- 您计划用于镜像的两个存储阵列会在Unified Manager中发现。
- 每个存储阵列必须具有两个控制器。
- 主阵列和二级阵列中的每个控制器都必须配置一个以太网管理端口、并且必须连接到您的网络。
- 存储阵列的最低固件版本为7.84。(它们可以分别运行不同的操作系统版本。)
- 您必须知道本地和远程存储阵列的密码。
- 本地和远程存储阵列通过光纤通道网络结构进行连接。
- 您已创建要在同步镜像关系中使用的主卷和二级卷。
- 主卷必须是标准卷。它不能是精简卷或快照卷。
- 二级卷必须是标准卷。它不能是精简卷或快照卷。
- 二级卷应至少与主卷大小相同。

#### 关于此任务

创建同步镜像对的过程包括多步操作步骤。

#### 第1步: 洗择主卷

在此步骤中、您可以选择要在同步镜像关系中使用的主卷。在本地存储阵列上选择主卷时、系统会显示一个列 表、其中列出了该镜像对符合条件的所有卷。不符合使用条件的任何卷不会显示在该列表中。您选择的卷在镜像 关系中具有主要角色。

#### 步骤

- 1. 从\*管理\*页面中、选择要用于源的本地存储阵列。
- 2. 选择菜单: 操作[创建同步镜像对]。

此时将打开创建同步镜像对向导。

- 3. 从符合条件的卷列表中、选择要用作镜像中主卷的卷。
- 4. 选择\*下一步\*并转到 [第2步: 选择二级卷]。

#### 第2步: 选择二级卷

 $\mathbf{f}$ 

在此步骤中、您可以选择要在镜像关系中使用的二级卷。在远程存储阵列上选择二级卷时、系统会显示一个列 表、其中列出了该镜像对符合条件的所有卷。不符合使用条件的任何卷不会显示在该列表中。您选择的卷将在镜 像关系中保留二级角色。

步骤

1. 选择要与本地存储阵列建立镜像关系的远程存储阵列。

如果远程存储阵列受密码保护、则系统会提示输入密码。

◦ 存储阵列按其存储阵列名称列出。如果您尚未为存储阵列命名、则该存储阵列将列为"未命名"。

◦ 如果要使用的存储阵列不在列表中、请确保已在Unified Manager中发现它。

2. 从符合条件的卷列表中、选择要用作镜像中二级卷的卷。

如果选择的二级卷的容量大于主卷、则可用容量将限制为主卷的大小。 Ŧ

3. 单击\*下一步\*并转到 [第3步:选择同步设置]。

#### 第3步: 选择同步设置

在此步骤中、您可以选择用于确定在通信中断后如何同步数据的设置。您可以设置在通信中断后主卷的控制器所 有者与二级卷重新同步数据的优先级。您还必须选择手动或自动重新同步策略。

步骤

1. 使用滑块栏设置同步优先级。

同步优先级用于确定在通信中断后、与服务I/O请求相比、用于完成初始同步和重新同步操作的系统资源量。

此对话框中设置的优先级会同时对主卷和二级卷进行适用场景。您可以稍后转到System Manager并选择菜 单: Storagel同步镜像>更多>编辑设置]来修改主卷上的速率。

同步优先级速率有五种:

- 最低
- 低
- 中等
- 高
- 最高

如果将同步优先级设置为最低速率、则会优先处理I/O活动、并且重新同步操作所需时间会更长。如果将 同步优先级设置为最高比率、则会优先执行重新同步操作、但存储阵列的I/O活动可能会受到影响。

- 2. 选择是手动还是自动重新同步远程存储阵列上的镜像对。
	- 手动(建议选项)—选择此选项可要求在恢复与镜像对的通信后手动恢复同步。此选项提供了恢复数据的最 佳机会。

◦ 自动—选择此选项可在与镜像对的通信恢复后自动开始重新同步。

要手动恢复同步、请转到System Manager并选择菜单: Storage[Synchronous Mirroring]、在表中突出显 示镜像对、然后在\*更多\*下选择\*恢复\*。

3. 单击\*完成\*以完成同步镜像序列。

结果

激活镜像后、系统将执行以下操作:

- 开始在本地存储阵列和远程存储阵列之间进行初始同步。
- 设置同步优先级和重新同步策略。
- 保留控制器HIC编号最高的端口以进行镜像数据传输。

只有镜像对中二级卷的远程首选控制器所有者才会接受在此端口上收到的I/O请求。(允许在主卷上进行预 留。)

• 创建两个预留容量卷、每个控制器一个、用于记录写入信息、以便从控制器重置和其他临时中断中恢复。

每个卷的容量为128 MiB。但是、如果将卷放置在池中、则会为每个卷预留4 GiB。

#### 完成后

转到System Manager并选择菜单: 主页(查看正在执行的操作)以查看同步镜像操作的进度。此操作可能会很长 ,并且可能会影响系统性能。

#### 版权信息

版权所有 © 2024 NetApp, Inc.。保留所有权利。中国印刷。未经版权所有者事先书面许可,本文档中受版权保 护的任何部分不得以任何形式或通过任何手段(图片、电子或机械方式,包括影印、录音、录像或存储在电子检 索系统中)进行复制。

从受版权保护的 NetApp 资料派生的软件受以下许可和免责声明的约束:

本软件由 NetApp 按"原样"提供,不含任何明示或暗示担保,包括但不限于适销性以及针对特定用途的适用性的 隐含担保,特此声明不承担任何责任。在任何情况下,对于因使用本软件而以任何方式造成的任何直接性、间接 性、偶然性、特殊性、惩罚性或后果性损失(包括但不限于购买替代商品或服务;使用、数据或利润方面的损失 ;或者业务中断),无论原因如何以及基于何种责任理论,无论出于合同、严格责任或侵权行为(包括疏忽或其 他行为),NetApp 均不承担责任,即使已被告知存在上述损失的可能性。

NetApp 保留在不另行通知的情况下随时对本文档所述的任何产品进行更改的权利。除非 NetApp 以书面形式明 确同意,否则 NetApp 不承担因使用本文档所述产品而产生的任何责任或义务。使用或购买本产品不表示获得 NetApp 的任何专利权、商标权或任何其他知识产权许可。

本手册中描述的产品可能受一项或多项美国专利、外国专利或正在申请的专利的保护。

有限权利说明:政府使用、复制或公开本文档受 DFARS 252.227-7013 (2014 年 2 月)和 FAR 52.227-19 (2007 年 12 月)中"技术数据权利 — 非商用"条款第 (b)(3) 条规定的限制条件的约束。

本文档中所含数据与商业产品和/或商业服务(定义见 FAR 2.101)相关,属于 NetApp, Inc. 的专有信息。根据 本协议提供的所有 NetApp 技术数据和计算机软件具有商业性质,并完全由私人出资开发。 美国政府对这些数 据的使用权具有非排他性、全球性、受限且不可撤销的许可,该许可既不可转让,也不可再许可,但仅限在与交 付数据所依据的美国政府合同有关且受合同支持的情况下使用。除本文档规定的情形外,未经 NetApp, Inc. 事先 书面批准,不得使用、披露、复制、修改、操作或显示这些数据。美国政府对国防部的授权仅限于 DFARS 的第 252.227-7015(b)(2014 年 2 月)条款中明确的权利。

商标信息

NetApp、NetApp 标识和 <http://www.netapp.com/TM> 上所列的商标是 NetApp, Inc. 的商标。其他公司和产品名 称可能是其各自所有者的商标。